**План уроку**

- **Прийом «Квітка розв'язань»**
- **Пазли**

**Прийом «Логічний ланцюжок»**

- **Розповідь вчителя**
- **Презентація відео кліпів**
- **Діаграма Вена**
- **Тест «Так – Ні»**
- **Вправа «Барометр настрою»**
- **Домашнє завдання**

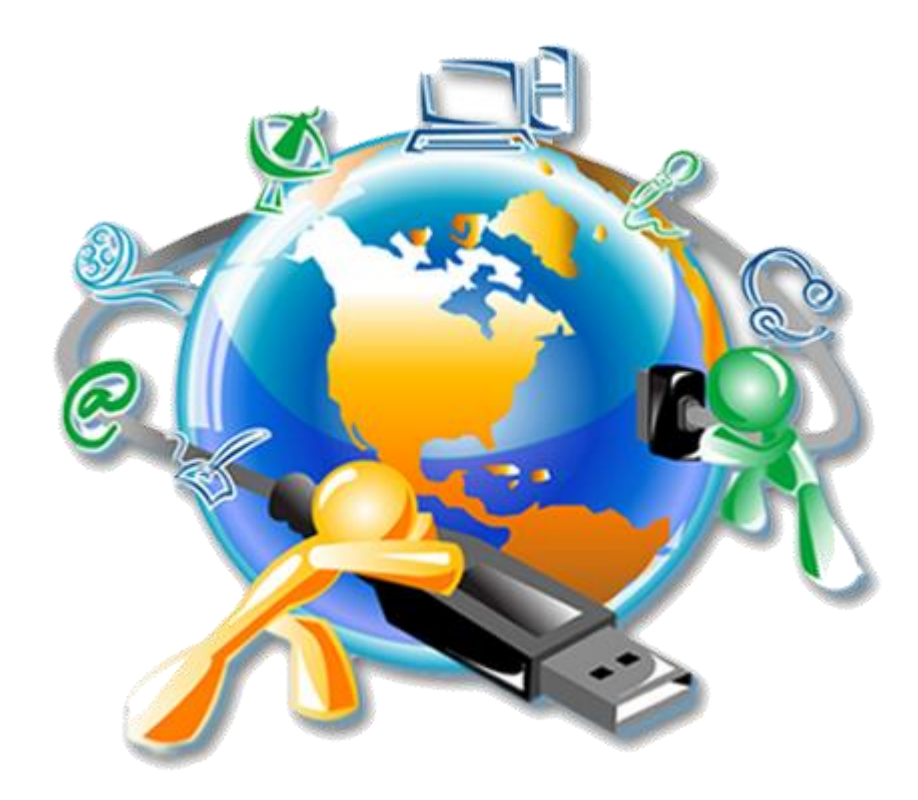

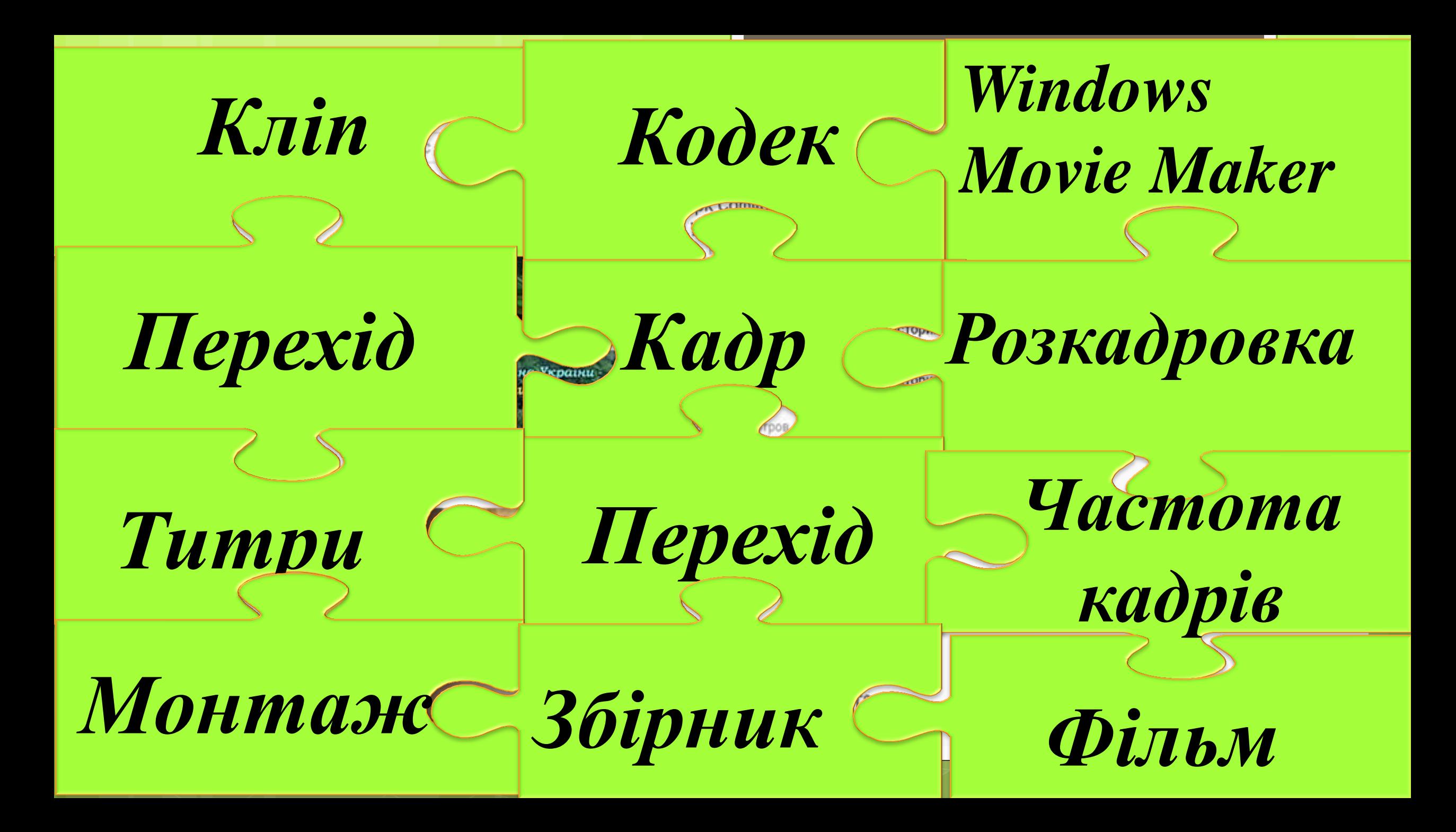

Компанія YouTube заснована в лютому 2005 р. Найперше відео на YouTube було розміщено 23 квітня 2005 р. У жовтні 2006 p. Google придбав YouTube, але за угодою за YouTube залишилися торгова марка й особливості бренду.

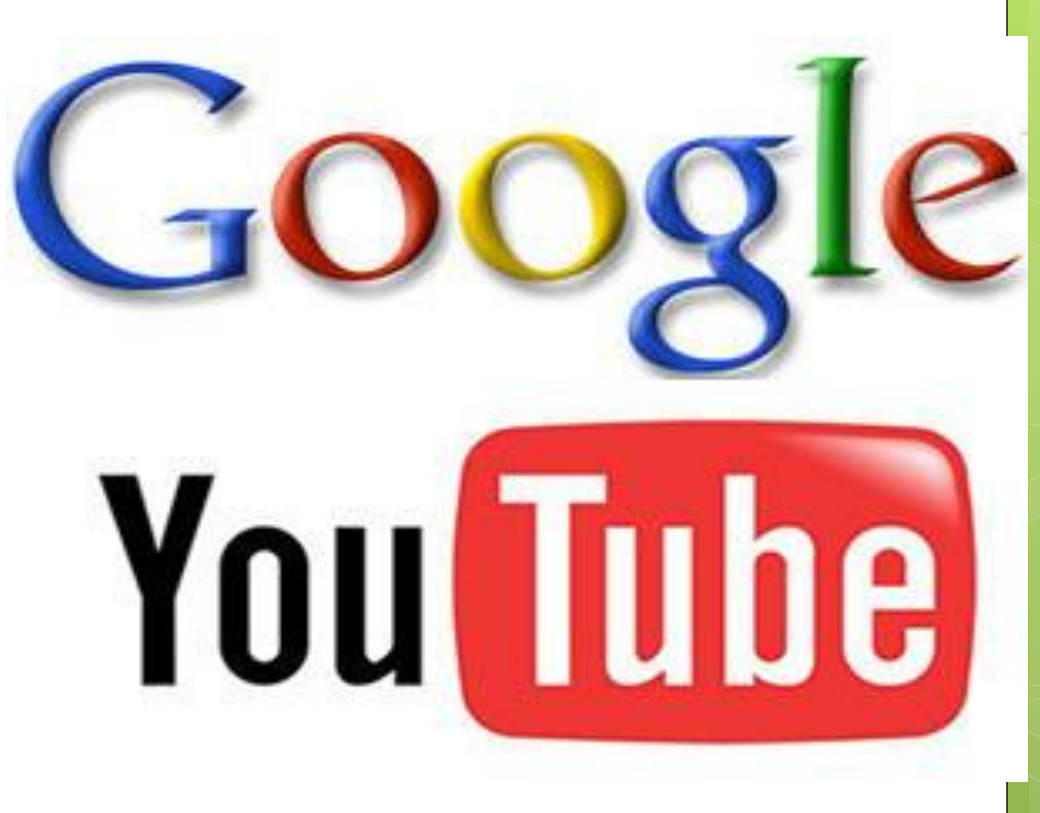

You

Логічний ланцюжок

You

**Tube** 

- **1. ввести інформацію про відео;**
- **2. натиснути Опублікувати.**
- **3. задати тип доступу;**
- **4. увійти в акаунт YouTube;**
- **5. вибрати ролик для завантаження;**
- **6. натиснути кнопку Додати відео;**

### Логічний ланцюжок Публікація аудіо- та відеоматеріалів в Інтернеті

- **4. увійти в акаунт YouTube;**
- **6. натиснути кнопку Додати відео;**
- **3. задати тип доступу;**
- **5. вибрати ролик для завантаження;**
- **1. ввести інформацію про відео;**
- **2. натиснути Опублікувати.**

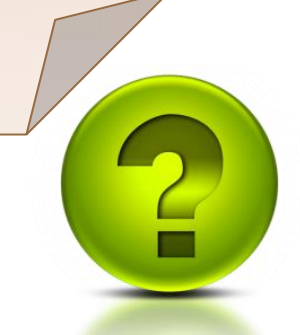

You

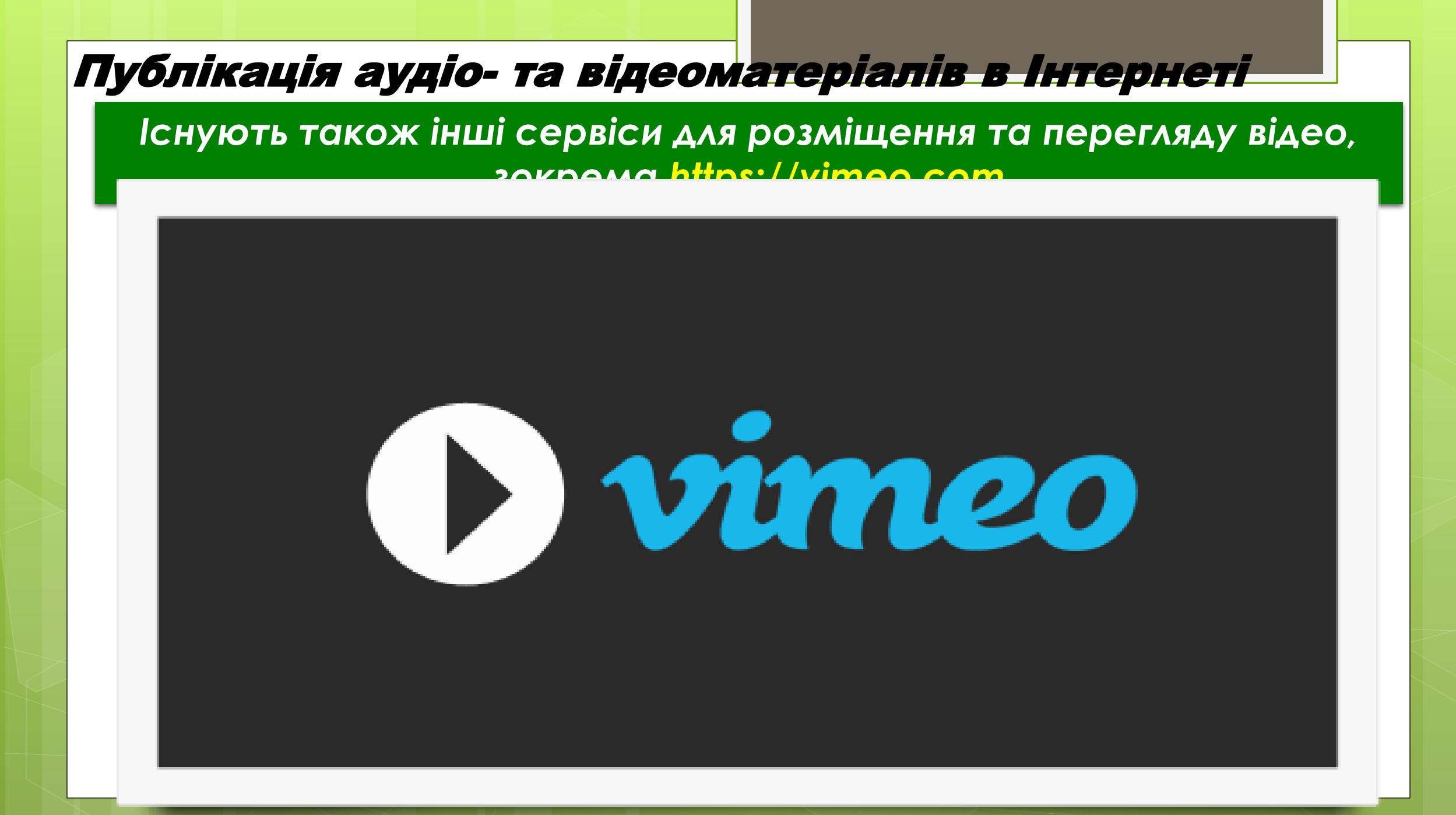

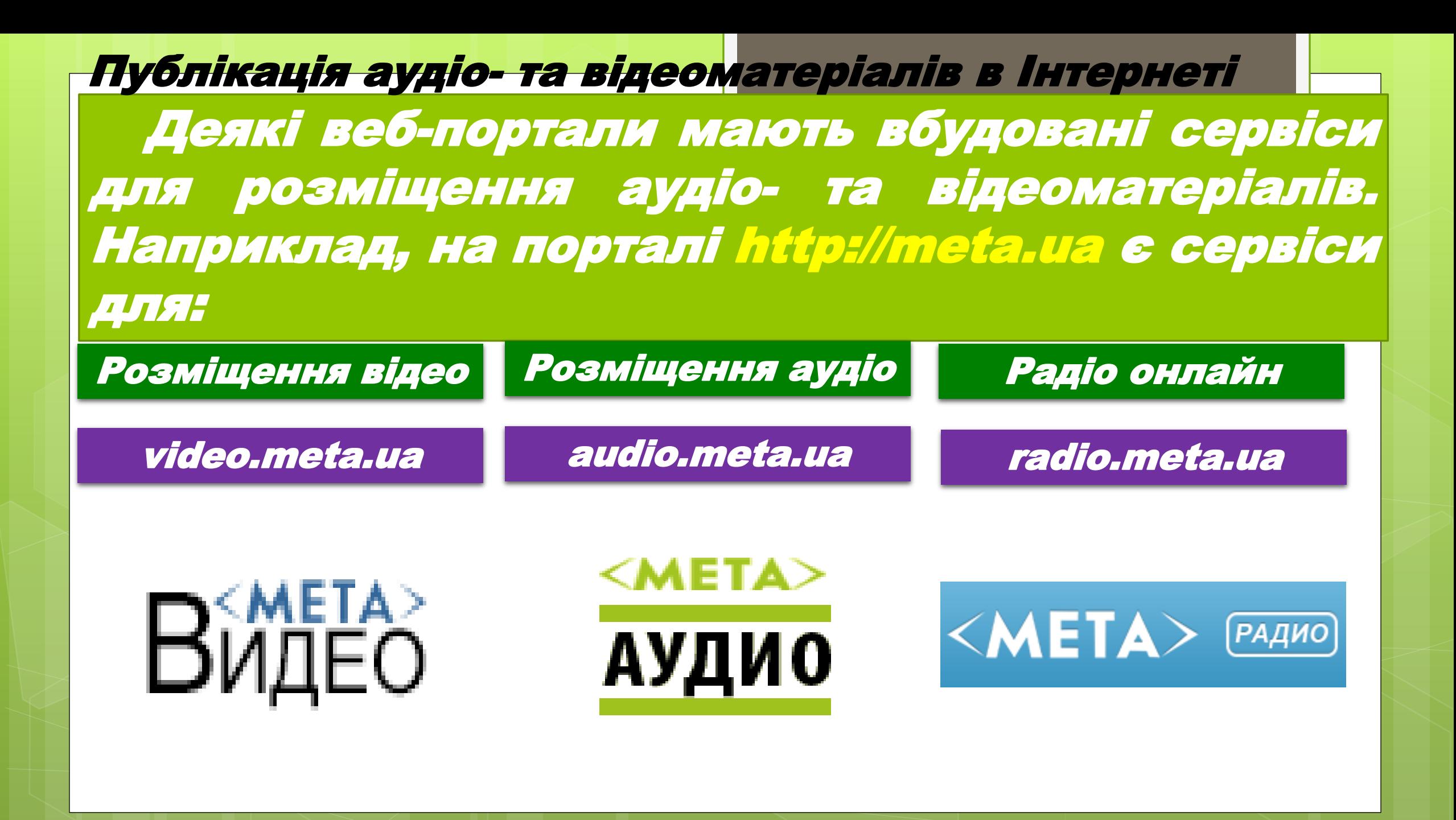

#### Сервіси для публікації аудіо- матеріалів

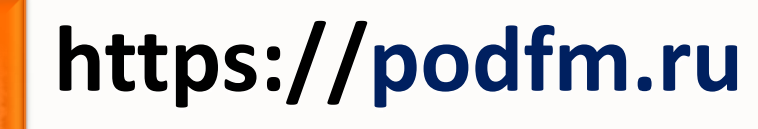

**http://www.audiomicro.com**

**http://freemusicarchive.org**

**http://boomp3.com**

Чашую О.Ф., вчительно інформатики ЗОШ№23, в Чашук О.Ф., вчитель інформатики ЗОШ№23,

**https://soundcloud.com**

## Алгоритм публікації відеокліпу

1. Увійдіть в обліковий запис meta.ua та натисніть кнопку Завантажити. 2. Відео, збережене у файлі, можна обрати в структурі папок або просто перетягнути мишею у вказану область. 3. Чекаємо поки завантажиться.